# APIを使用してSMAのSL/BLに送信者を追加

## 内容

概要 前提条件 要件 使用するコンポーネント 背景説明 設定 セーフリストのGETおよびPOST **GET** POST ブロックリストのGETおよびPOST **GET** POST 関連情報

## 概要

このドキュメントでは、APIおよびcurlコマンドを使用してSecure Management Appliance(SMA)のセーフリスト/ブロックリスト(SL/BL)に送信者を追加する設定について説明し ます。

## 前提条件

### 要件

次の項目に関する知識があることが推奨されます。

- Secure Management Appliance(SMA)
- APIに関する知識
- スパム検疫に関する知識
- セーフリスト/ブロックリストの知識

### 使用するコンポーネント

このドキュメントの情報は、次のソフトウェアとハードウェアのバージョンに基づいています。

- Security Management Appliance(SMA)、AsyncOSバージョン12.0以降。
- クライアントまたはプログラミングライブラリのcURL。これは、APIからの応答を解釈する ためにJSONをサポートする必要があります。
- AsyncOS APIにアクセスするための認可。
- 中央集中型のスパム検疫。
- セーフリストとブロックリストが有効になっています。

このドキュメントの情報は、特定のラボ環境にあるデバイスに基づいて作成されました。このド キュメントで使用するすべてのデバイスは、初期(デフォルト)設定の状態から起動しています 。本稼働中のネットワークでは、各コマンドによって起こる可能性がある影響を十分確認してく ださい。

## 背景説明

APIサービスの主な目的は、SMAからレポートと設定情報を取得することです。

スパム検疫からセーフリストおよびブロックリスト情報を取得したり、API cURLクエリを使用し て新しいユーザを追加したりできます。

## 設定

### セーフリストのGETおよびPOST

#### **GET**

このクエリーは、セーフリストから情報を取得します。この情報は、 **sma1.example.com** はSMAホ スト名で、 **admin**はユーザ名です。

**curl --location --request GET**

**'<https://sma1.example.com/sma/api/v2.0/quarantine/safelist?action=view&quarantineType=spam&viewBy=recipient>' -u admin**

該当するユーザのパスワードを入力します。

出力は次のようになります。

**{"meta": {"totalCount": 2}, "data": [{"senderList": ["example.com"], "recipientAddress": "user2@example.com"}, {"senderList": ["test.com"], "recipientAddress": "user2@test.com"}]}**

#### GUIセーフリストは次の図のように表示されます。

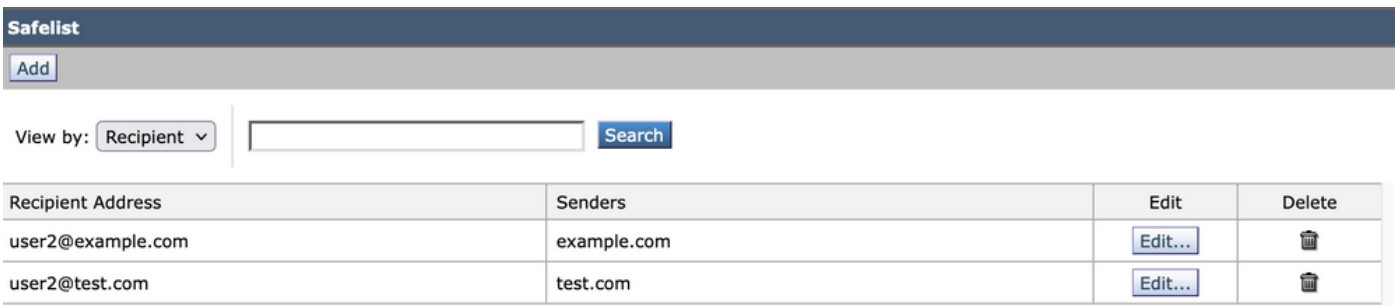

GUIセーフリストの出力

#### POST

このクエリは、送信者の情報をセーフリストに追加します。 **sma1.example.com** はSMAホスト名で 、 **admin**はユーザ名で、 **user1@example.com**は新しい受信者です。 **example.com** はセーフリストの送 信者です。

**curl --location --request POST '<https://sma1.example.com/sma/api/v2.0/quarantine/safelist>' -u admin --data-raw '{ "action": "add", "quarantineType": "spam", "recipientAddresses": ["user1@example.com"], "senderList": ["example.com"], "viewBy": "recipient" }'**

このコマンドを実行し、対象のユーザのパスワードを入力します。

#### GUIセーフリストは次の図のように表示されます。

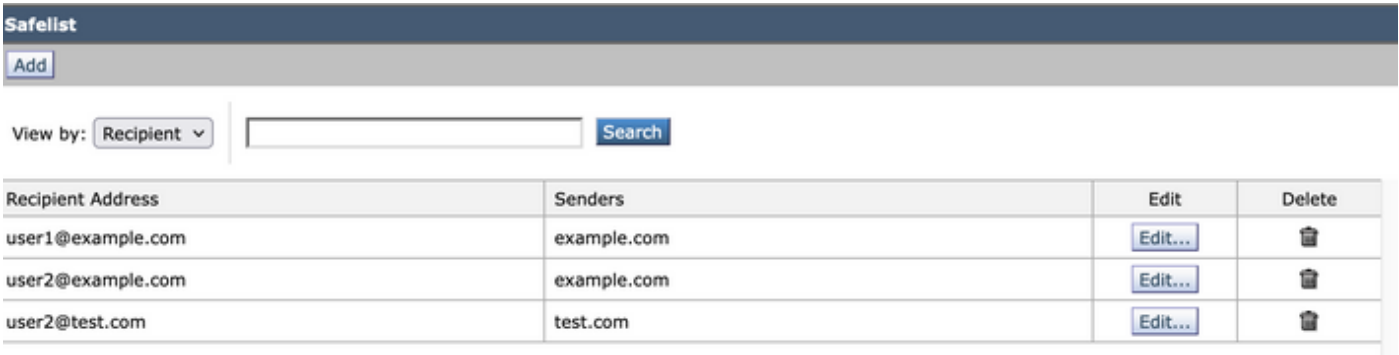

GUIセーフリストの出力

## ブロックリストのGETおよびPOST

#### **GET**

このクエリは、セーフリストから情報を取得します。ここで、 **sma1.example.com** はSMAホスト名 で、 **admin**はユーザ名です

**curl --location --request GET**

**'[https://sma1.example.com/sma/api/v2.0/quarantine/blocklist?action=view&quarantineType=spam&viewBy=recipient'](https://sma1.example.com/sma/api/v2.0/quarantine/blocklist?action=view&quarantineType=spam&viewBy=recipient) -u admin**

出力は次のようになります。

**{"meta": {"totalCount": 2}, "data": [{"senderList": ["example1.com"], "recipientAddress": "user2@example.com"}, {"senderList": ["test1.com"], "recipientAddress": "user2@test.com"}]**

GUIセーフリストは次の図のように表示されます。

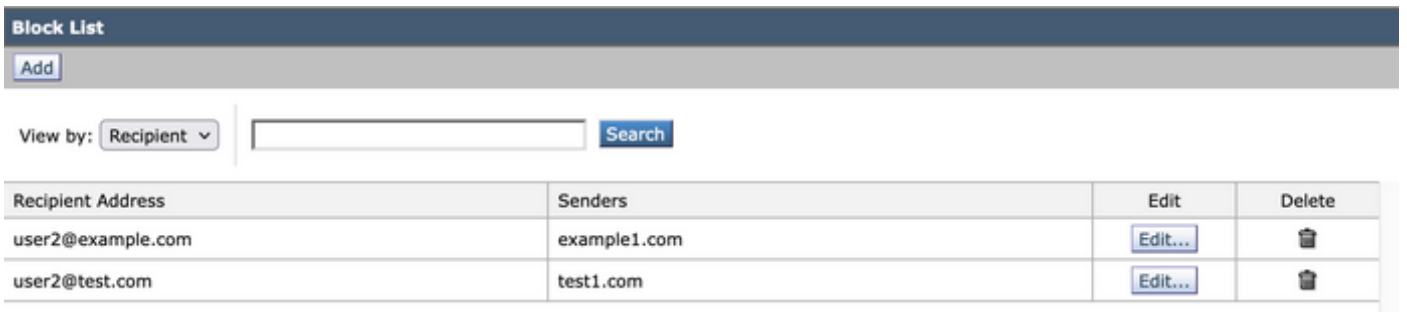

GUIブロックリストの出力

このクエリは、送信者の情報をセーフリストに追加します。 **sma1.example.com** はSMAホスト名で 、 **admin**はユーザ名で、 **user1@example.com**は新しい受信者で、 **example1.com** はブロックリストの送 信者です。

**curl --location --request POST '<https://sma1.example.com/sma/api/v2.0/quarantine/blocklist>' -u admin --data-raw '{ "action": "add", "quarantineType": "spam", "recipientAddresses": ["user1@example.com"], "senderList": ["example1.com"], "viewBy": "recipient" }'**

このコマンドを実行し、対象のユーザのパスワードを入力します。

#### GUIセーフリストは次の図のように表示されます。

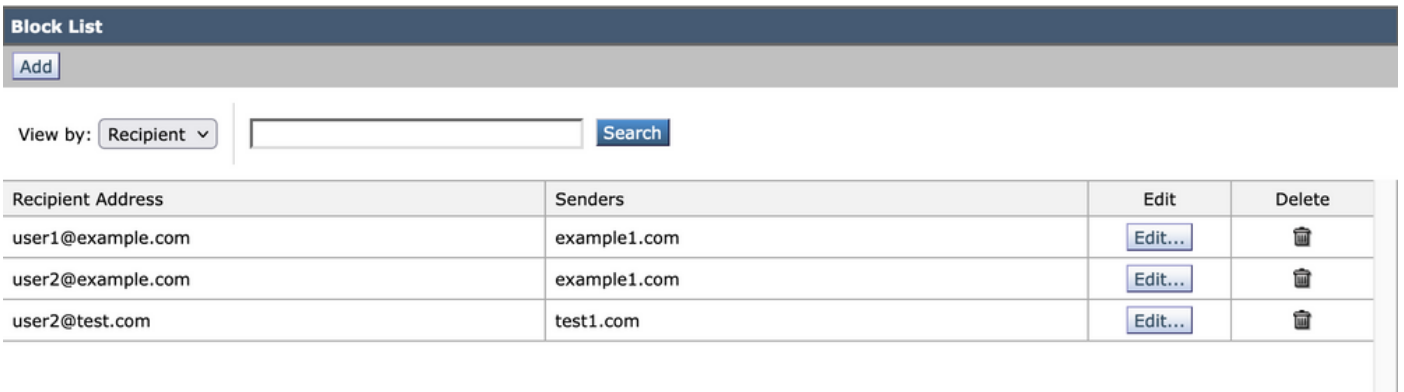

GUIブロックリストの出力

## 関連情報

- [プログラミングガイドSMA](/content/en/us/support/security/email-security-appliance//products-programming-reference-guides-list.html)
- [エンドユーザガイドSMA](https://www.cisco.com/c/ja_jp/support/security/content-security-management-appliance/products-user-guide-list.html)

翻訳について

シスコは世界中のユーザにそれぞれの言語でサポート コンテンツを提供するために、機械と人に よる翻訳を組み合わせて、本ドキュメントを翻訳しています。ただし、最高度の機械翻訳であっ ても、専門家による翻訳のような正確性は確保されません。シスコは、これら翻訳の正確性につ いて法的責任を負いません。原典である英語版(リンクからアクセス可能)もあわせて参照する ことを推奨します。